# How To Apply Online For Medicare Only

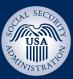

# It takes less than 10 minutes! Just go to www.socialsecurity.gov

# Welcome to the Social Security Benefit Application

- Start your application by selecting "Apply for Benefits;" or
- Continue completing an application you already started.

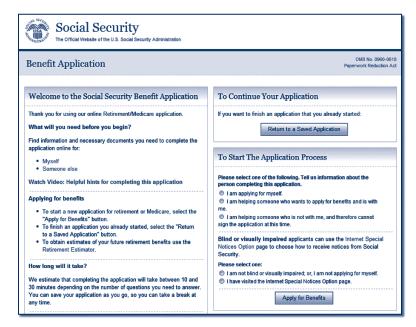

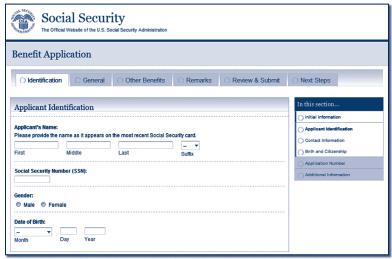

#### **Information About You**

- Name;
- Social Security number;
- Gender; and
- Date of birth.

### **Application Number**

When you have successfully started your application, you will get an application number that you can use to:

- Continue your application later if you need a break; and
- Check the status of your completed application.

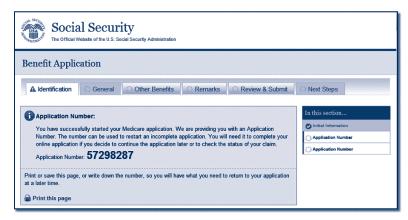

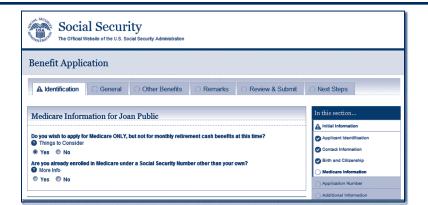

#### **Medicare-only Decision**

Choose to sign up for Medicare only and not receive retirement benefits at this time.

#### **Questions About Your Health Benefits**

- Other health insurance coverage;
- Group health plan information;
- Employment information; and
- Dates of coverage information.

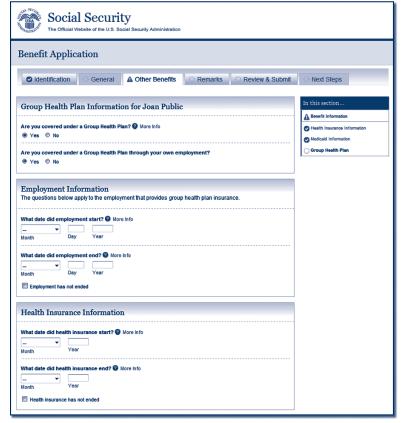

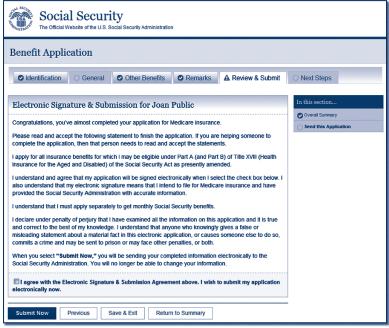

## **Finishing Your Application**

- Go over a summary of your application for accuracy:
- Sign your application by selecting the "Submit Now" button;
- Get a receipt for your application; and
- Get information on what to do next.

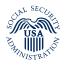

**Social Security Administration** SSA Publication No. 05-10531 ICN 470148 Unit of Issue - HD (one hundred) November 2011 (Recycle prior editions)